# Let's get started.

Google

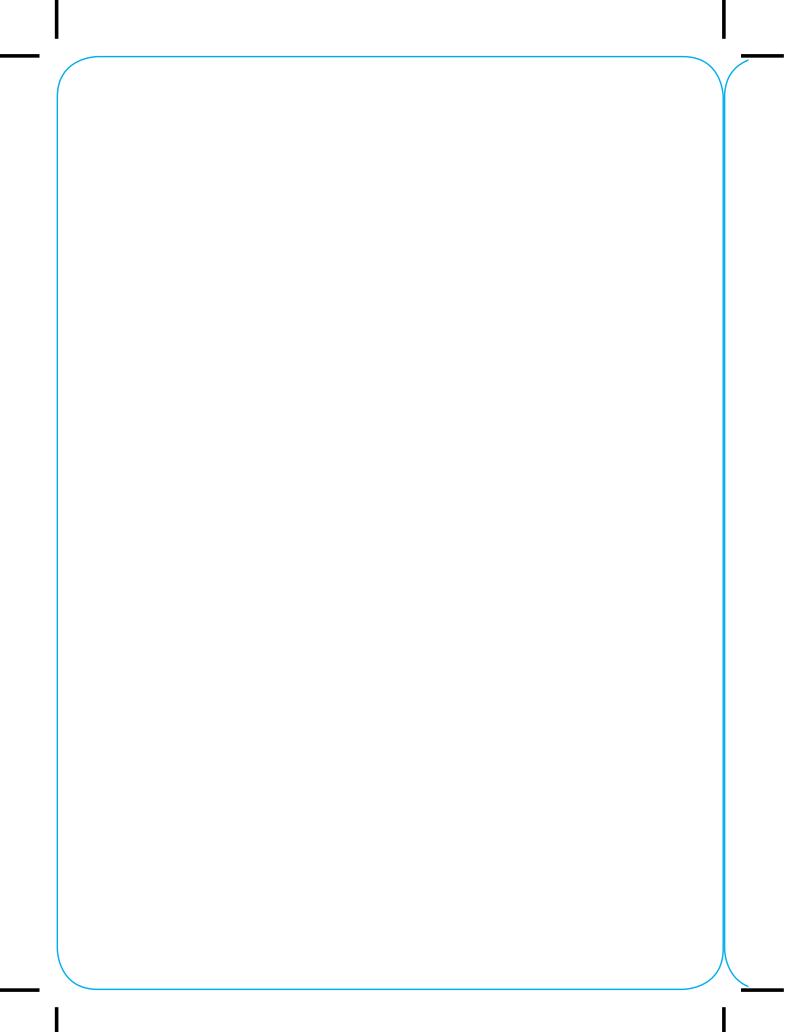

# **Meet your new Pixel**

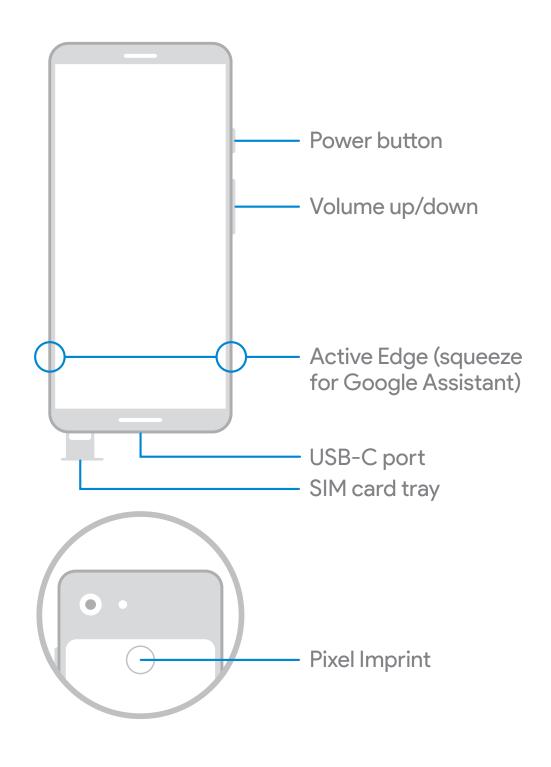

### Before you start

#### Switching from an iPhone®

To bring all your texts and data (like contacts, music, files, and apps) with you to your new Pixel, turn off

- iMessage®, FaceTime®, and Device Management (if needed) in your iPhone Settings
- iTunes® encryption in the iTunes app on your computer

For iPhone help, go to **g.co/imessagehelp** and **g.co/datatransferhelp** 

Switching from Android or another phone
Go straight to setup. Or, follow the full
transfer guide for your old phone at
g.co/datatransferhelp

## Set up your new Pixel

Your SIM card came preinstalled. No need to use the SIM tool.

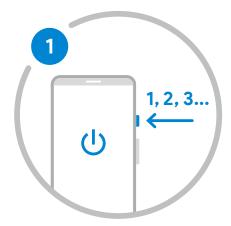

Press and hold the power button for 5 seconds.

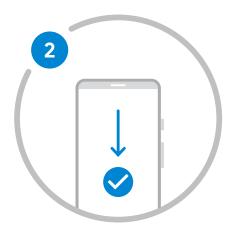

Follow the on-screen instructions.

# Copy apps & data to Pixel

- 1. Follow the on-screen steps to continue setting up your Pixel.
- 2. At the Copy apps & data screen, connect the phones with the Quick Switch Adapter (if needed) and your old phone's cable.
- 3. Choose what to copy to Pixel.

For support, go to g.co/pixel/help

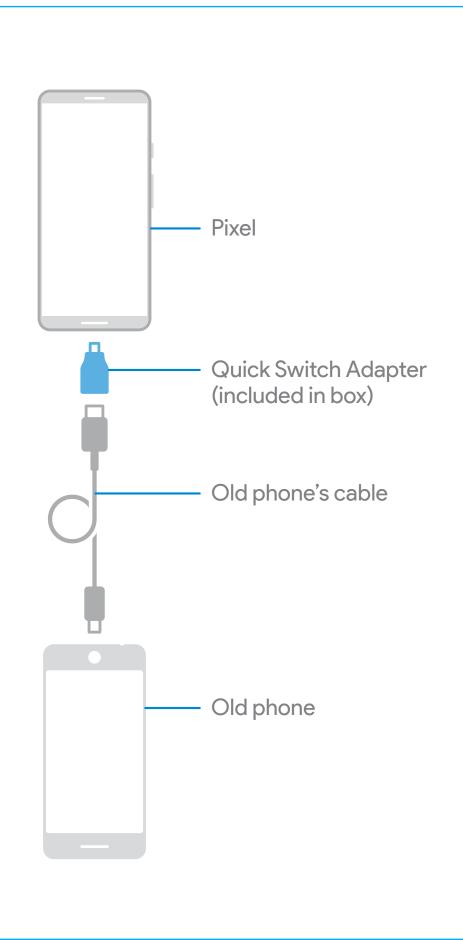

# We're here for you

Find tips, learn about new features, and talk to a real human to get help when you need it:

On your phone, go to Settings > Tips & Support

On the web, visit g.co/pixel/help